## **Tab Employment - Maternity Protection / Parental Leave**

In this section, future maternity protection or maternity leave (parental leave) is maintained.

Naturally, maternity protection can only be saved for female employees. Maternity leave can be saved for both male and female employees (Fathers' leave).

The periods of maternity protection and maternity leave are calculated according to the expected date of birth entered.

These can also be automatically transferred to an employment entry by checking the "Create/update employment entry for maternity protection" checkbox.

## **Use Cases**

The following use cases are possible:

- Maternity protection
- Maternity protection with subsequent maternity leave
- Maternity protection with subsequent maternity leave and a second part of maternity leave
- Maternity protection with later maternity leave
- Father leave (no planned date of birth, otherwise the terms of protection would be checked)

Maternity protection contains

- Registration with planned date of birth
- Announcement of the actual date of birth and circumstances determining the duration of maternity protection (multiple births, caesarean section, premature birth)

More detailed instructions can be found under Managing parental leave and maternity leave<sup>1</sup>.

The following **example** shows how the maternety leave is captured (picture # 01) and what effect the capturing has on the tab employment (picture # 02)

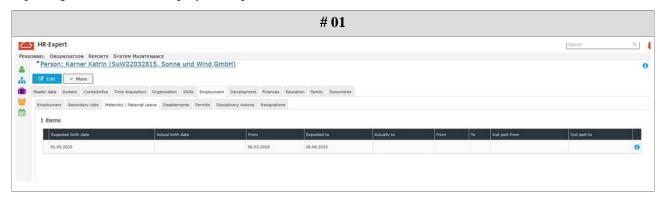

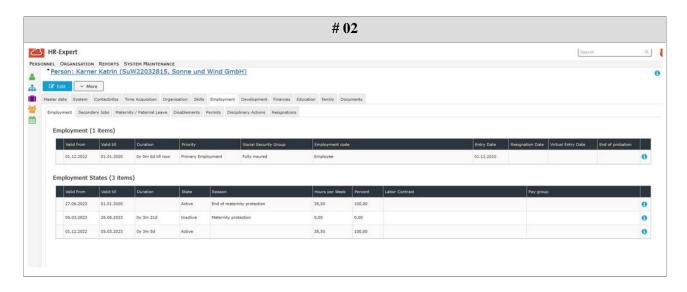

1. /daisy/personalwolke-admin/7851-dsy.html?language=4